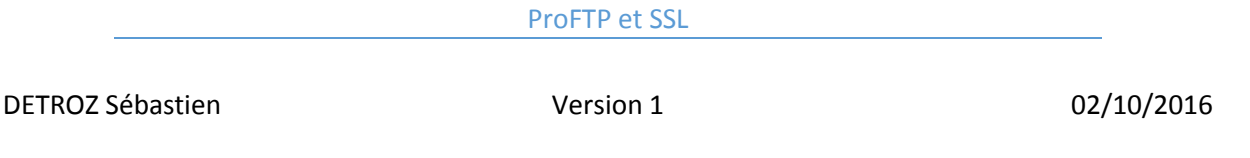

## <span id="page-0-0"></span>Sommaire :

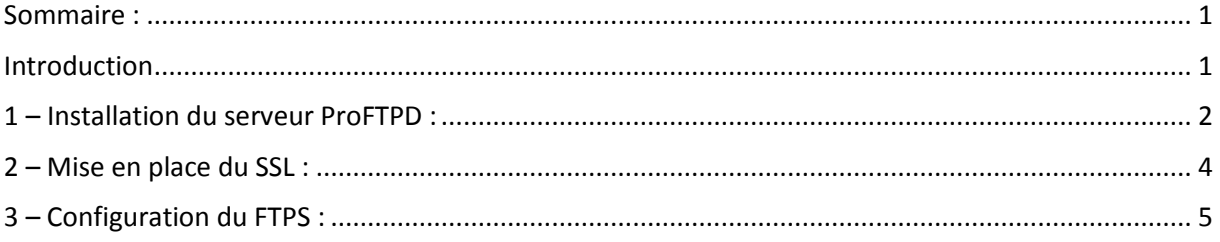

## <span id="page-0-1"></span>**Introduction**

Objectif : L'objectif de ce TP est de créer sa propre autorité de certification afin de créer des certificats pour sécuriser les communications entre les services et les clients.

Pré-requis : Il faut des connaissances en sécurité TLS/SSL et en service FTP.

Norme : Toutes les commandes issues d'une machine avec un système d'exploitation Debian ou Windows sont écrites *en gras et en italique*.

### ProFTP et SSL

DETROZ Sébastien **Version 1** version 1 02/10/2016

## <span id="page-1-0"></span>1 – Installation du serveur ProFTPD :

### **# apt install proftpd**

root@sebftp:~# apt–get install proftpd

Paramétrer le serveur en mode standalone. (Indépendamment)

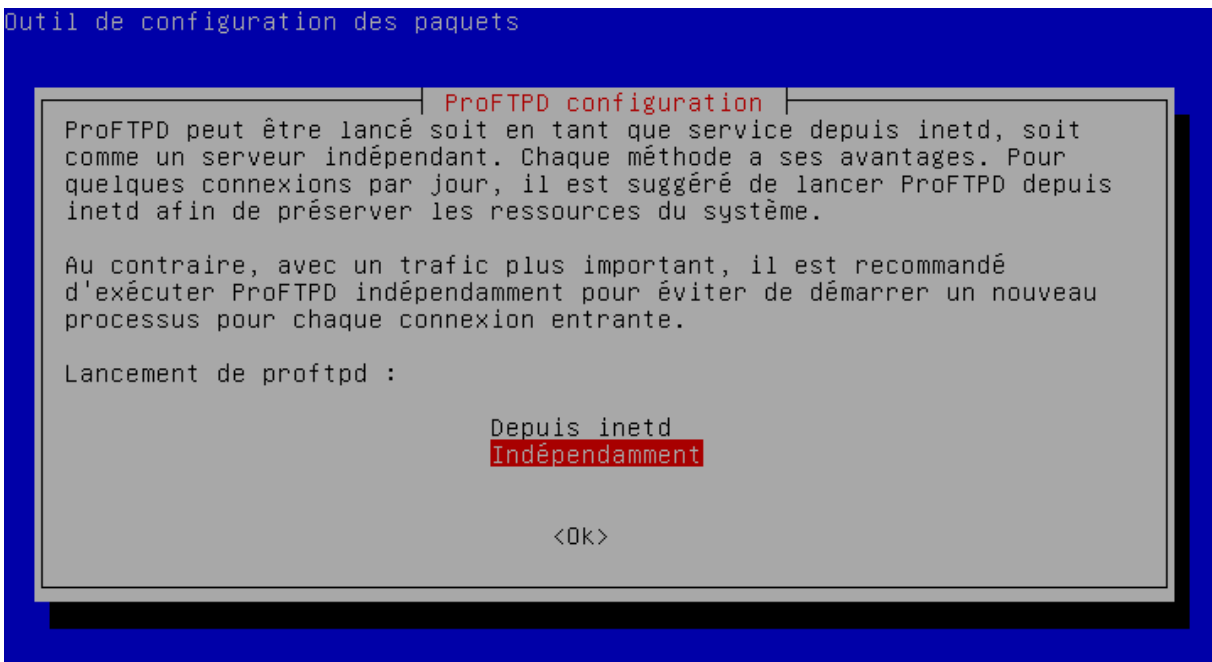

Attention, tous les utilisateurs se connectant sur le serveur Proftp doivent exister réellement sur le système (avec un UID).

Il faut créer la section anonymous pour que les clients puissent se connecter sans authentification, en fait au nom de l'utilisateur ftp, dont le répertoire personnel est /home/ftp, et qui n'a pas de shell, comme le confirme l'examen de /etc/passwd.

### root@sebftp:~# nano /etc/proftpd/proftpd.conf

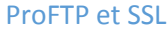

DETROZ Sébastien a material de version 1 de version 1 de version 1 de version 1 de version 1 de version 1 de version 1 de version 1 de version 1 de version 1 de version 1 de version 1 de version 1 de version 1 de version 1

Fichier : proftpd.conf GNU nano  $2.2.6$ <Anonymous ~ftp> User ftp Group nogroup uroup<br>
# We want clients to be able to login with "anonymous" as well as "ftp"<br>
UserAlias anonymous ftp<br>
# Cosmetic changes, all files belongs to ftp user DirFakeUser on ftp<br>DirFakeUser on ftp RequireValidShell off MaxClients DisplayChdir .message Limit WRITE everywhere in the anonymous chroot <Directory \*><br><Limit WRITE> DenyAll<br></Limit> </Directory> # Uncomment this if you're brave. # Uncomment this if you're brave.<br>  $\#$  <Directory incomming><br>
#  $\#$  Umask 022 is a good standard umask to prevent new files and dirs<br>
# # (second parm) from being group and world writable.<br>
# Umask 022 022 <Limit READ WRITE><br>DenyAll ¥ ⋕  $\langle$ /Limit> </br/>Limit STOR><br>Allow<br/>All  $\ddot{}$  $\langle$ /Limit> .<br># </Directory> </Anonymous> # Include other custom configuration files<br>Include /etc/proftpd/conf.d/

Une fois la configuration modifiée relancez le serveur.

### **# reboot**

Le fichier de configuration est **/etc/proftpd/proftp.conf.** J'utilise WinSCP pour tester l'accès au serveur ftp.

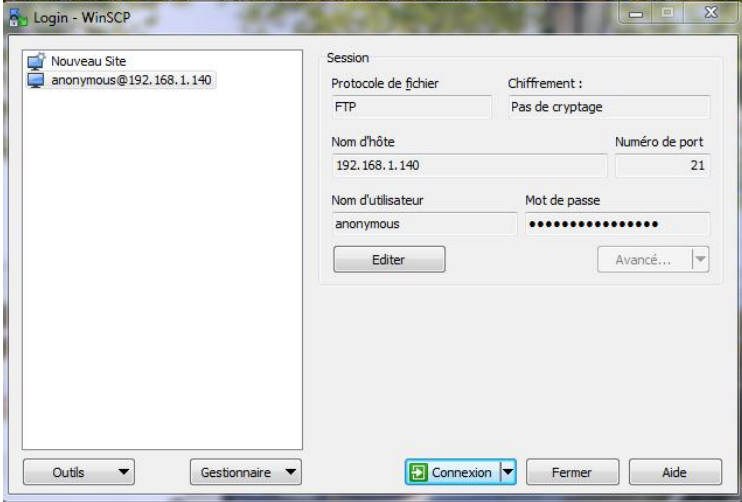

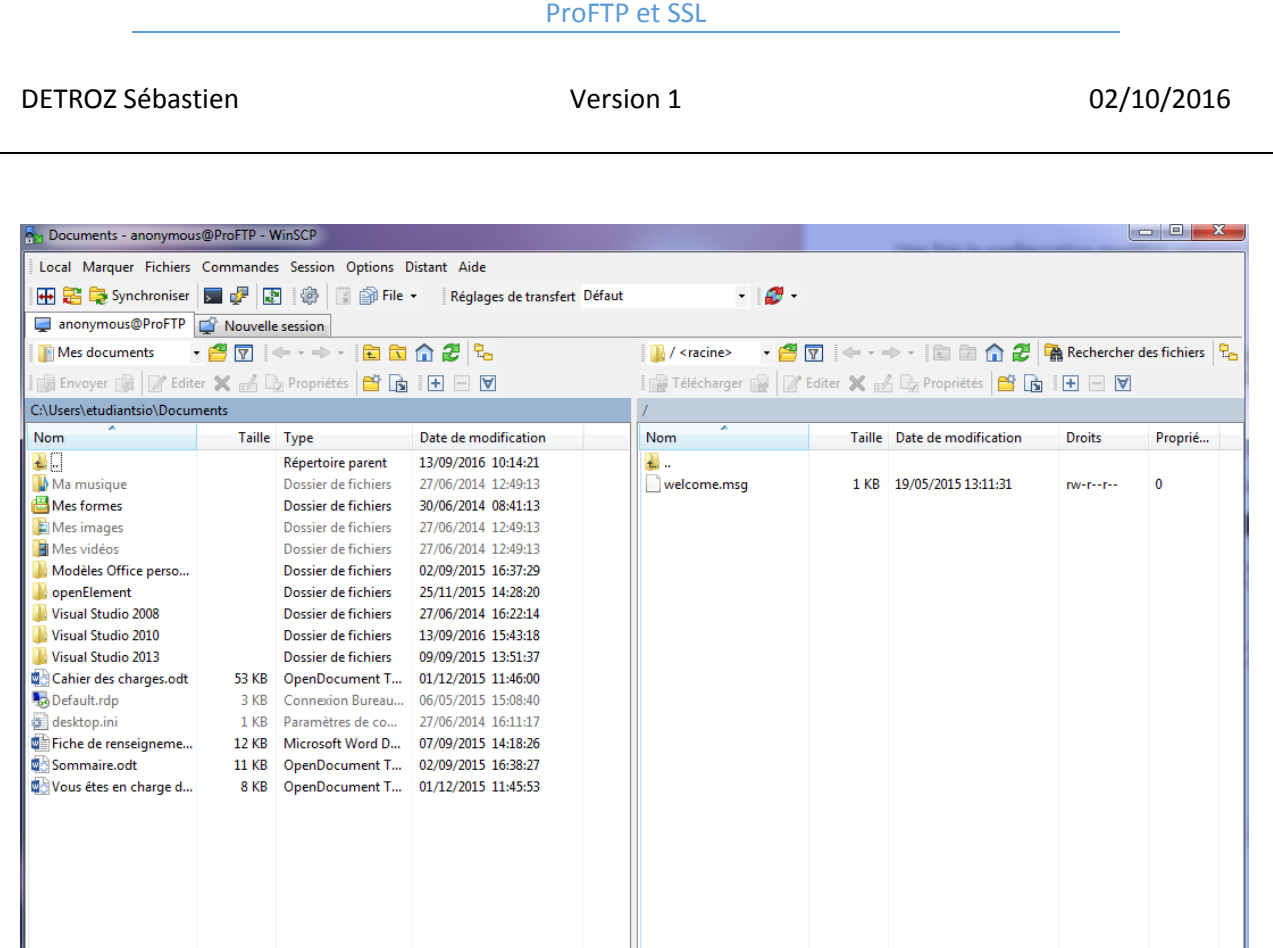

0 B de 170 B dans 0 de 1

On remarque que l'on accède à notre serveur.

## <span id="page-3-0"></span>2 – Mise en place du SSL :

Voir procédure.

0 B de 86 995 B dans 0 de 15

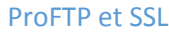

DETROZ Sébastien a material de version 1 de version 1 de version 1 de version 1 de version 1 de version 1 de version 1 de version 1 de version 1 de version 1 de version 1 de version 1 de version 1 de version 1 de version 1

## <span id="page-4-0"></span>3 – Configuration du FTPS :

<http://www.pierre-galvez.fr/Installer-un-serveur-FTP-%28ProFTPd%29-securise-sur-Debian/>

[https://doc.ubuntu-fr.org/proftpd\\_et\\_tls\\_ssl](https://doc.ubuntu-fr.org/proftpd_et_tls_ssl)

Nous allons nous connecter en FTPS explicite. Il faut créer un nouveau certificat autosigné avec la commande :

*openssl req -x509 -nodes -days 365 -newkey rsa:1024 -out proftpd-rsa.pem -keyout proftpdkey.pem*

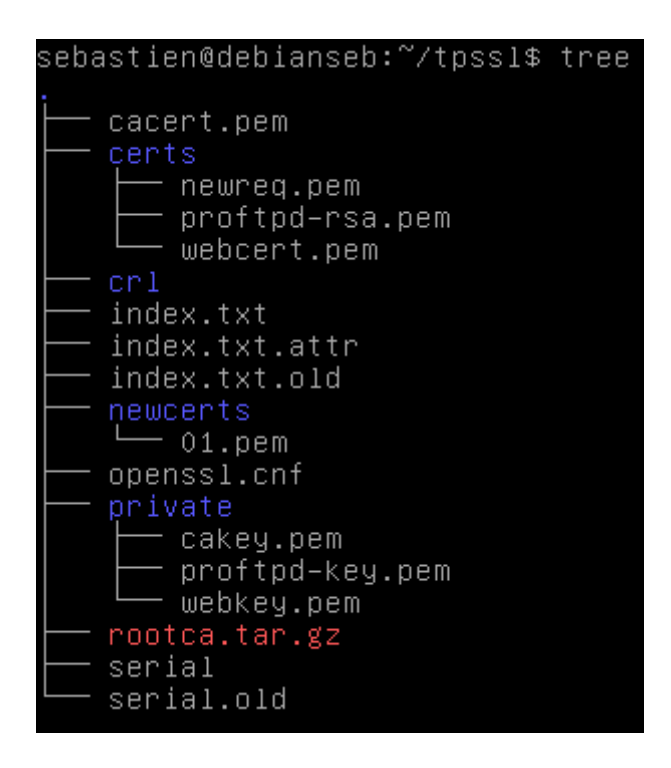

Puis, inclure le fichier de configuration tls.conf dans */etc/proftpd/proftpd.conf* :

Includes DSO modules Include /etc/proftpd/modules.conf Include /etc/proftpd/tls.conf\_

Il faut ensuite modifier le fichier */etc/proftpd/tls.conf* :

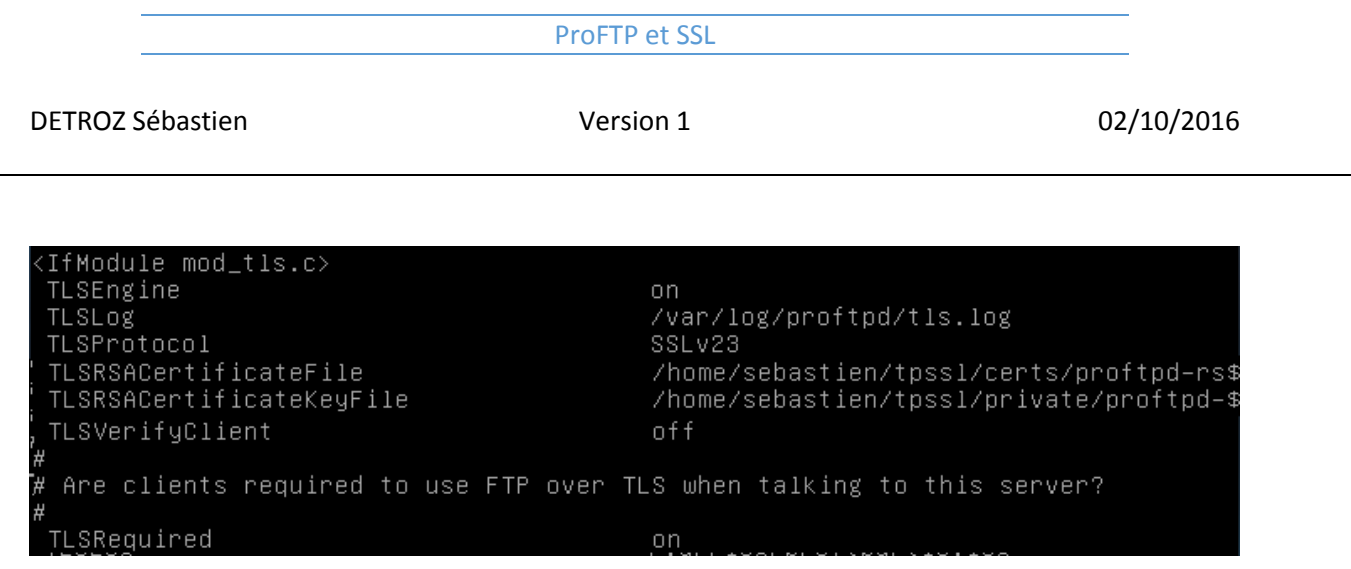

On redémarre le service :

### root@debianseb:~# service proftpd restart

On se connecte ensuite en TLS/SSL explicite :

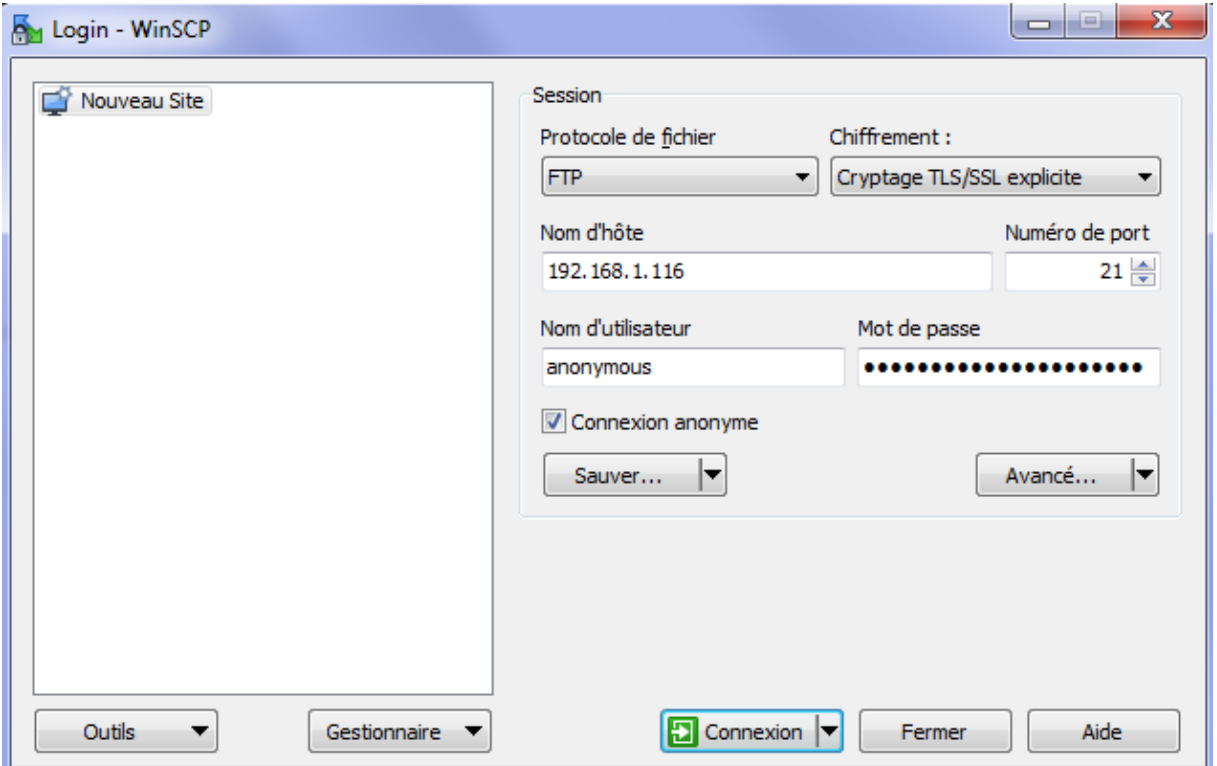

On accepte le certificat :

# ProFTP et SSL DETROZ Sébastien a material de version 1 de version 1 de version 1 de version 1 de version 1 de version 1 de version 1 de version 1 de version 1 de version 1 de version 1 de version 1 de version 1 de version 1 de version 1

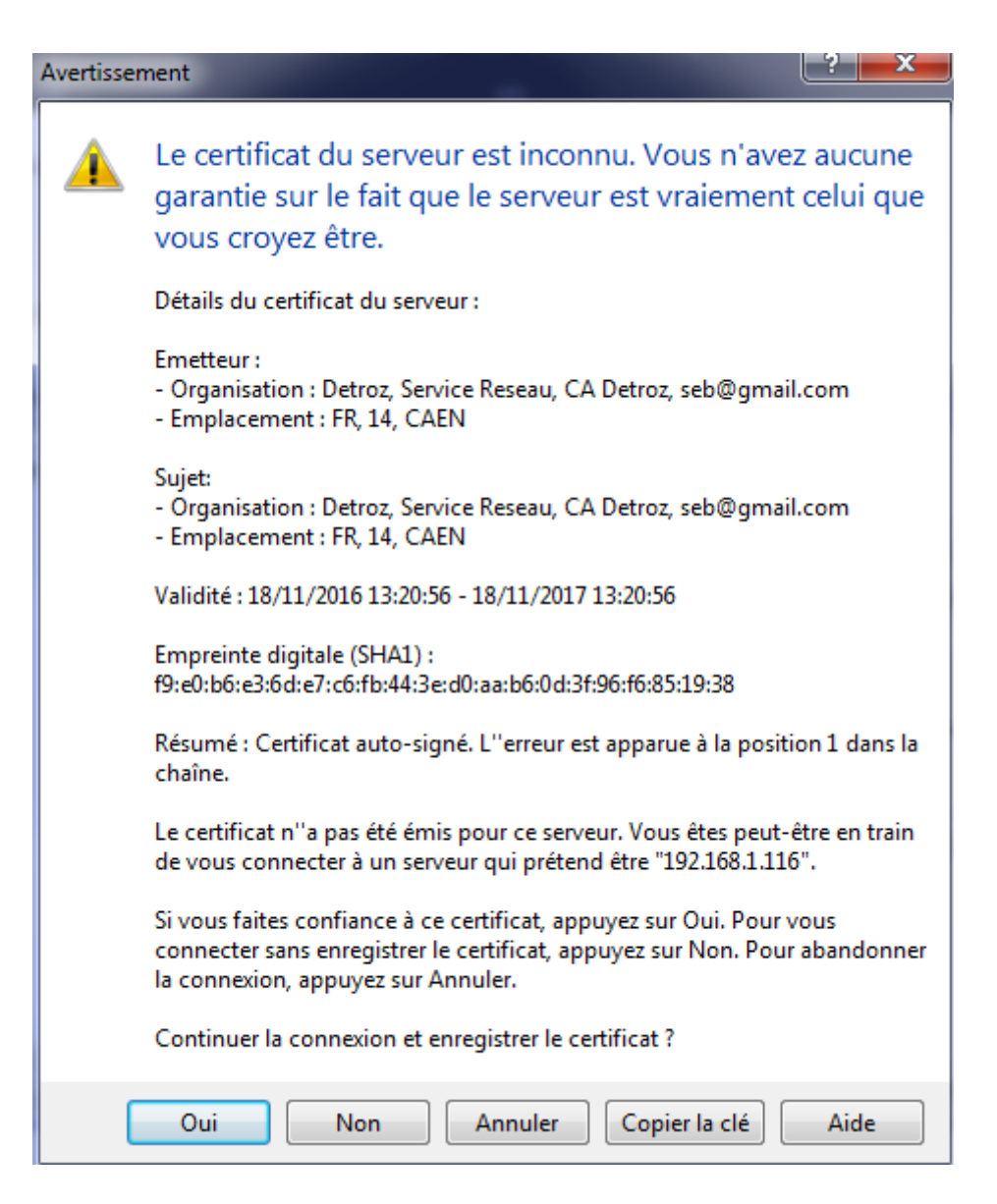

Et on est connecté :

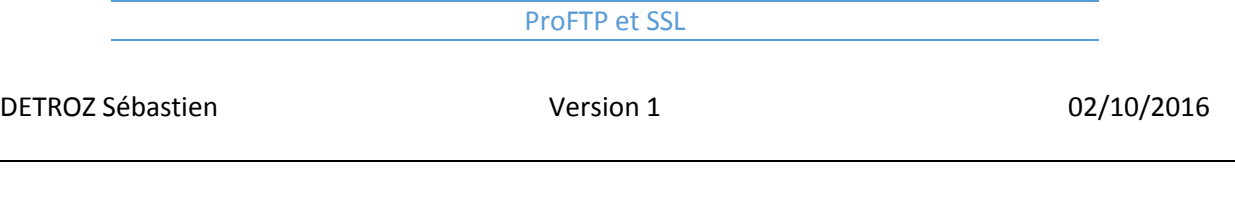

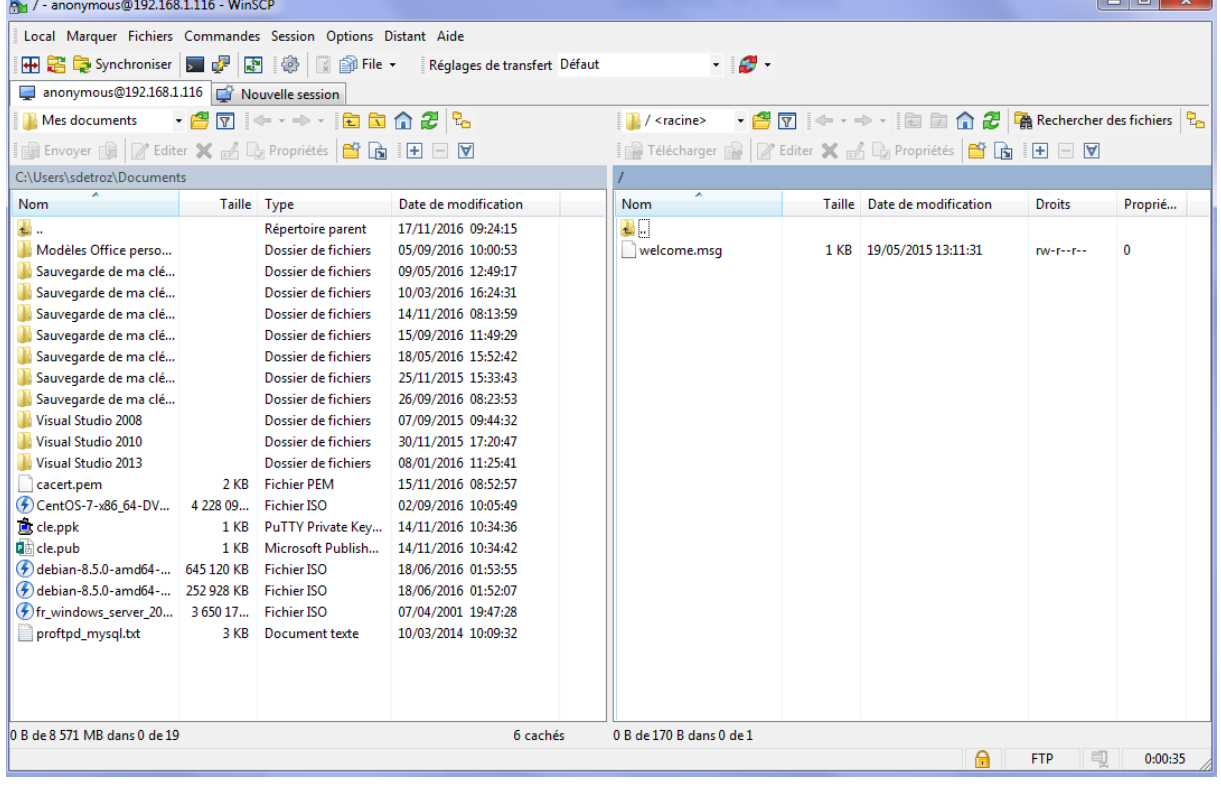